# **Configuración dos servidores de nomes**

- [Configuración dos servidores de nomes DNS](#page-0-0)
- $\blacksquare$ [Configuración de rede en Windows](#page-0-1)
- [Comprobación da dirección IP asignada](#page-3-0)
- [Configuración con IPv6](#page-3-1)
- [Configuración dos servidores de nomes en Linux](#page-3-2)
- [Configuración de DNS sobre HTTP, DoH \(en probas\)](#page-4-0)
- **[Resolución de problemas habituais e recomendacións](#page-4-1)** 
	- [Un nome non se resolve ou non se resolve correctamente](#page-4-2)

## <span id="page-0-0"></span>Configuración dos servidores de nomes DNS

 Se o seu ordenador está nun dominio Windows administrado polo ATIC (RECTORADO ou CACTI) non son precisas estas instrucións, a hora do equipo xa se actualiza de xeito automático.

O servizo de nomes é fundamental para o funcionamento en rede do seu ordenador, dado que é o responsable de traducir os nomes empregados habitualmente [\(www.uvigo.es](http://www.uvigo.es,)) a direccións IP (193.146.32.208).

O ATIC proporciona 2 servidores de nomes a ordenadores ubicados dentro da rede da Universidade de Vigo:

- **193.146.32.86** (dns.uvigo.es)
- **193.146.32.228** (dns2.uvigo.es)

**A** Pregámoslles que, salvo expresa indicación por parte do ATIC, empreguen sempre estes servidores de nomes dentro da rede da Universidade de Vigo, poden existir outros servidores DNS nesta, pero o ATIC non garante que proporcionen o acceso axeitado ou actualizado a todos os servizos nin responde da veracidade da información existente neles.

## <span id="page-0-1"></span>Configuración de rede en Windows

 Os datos para configurar os seus equipos (dirección IP, porta de enlace, máscara) ten que proporcionalos o ATIC, e pode solicitalos empregando os formularios que se atopan no [espazo web do ATIC.](http://www.uvigo.es/uvigo_gl/administracion/atic/)

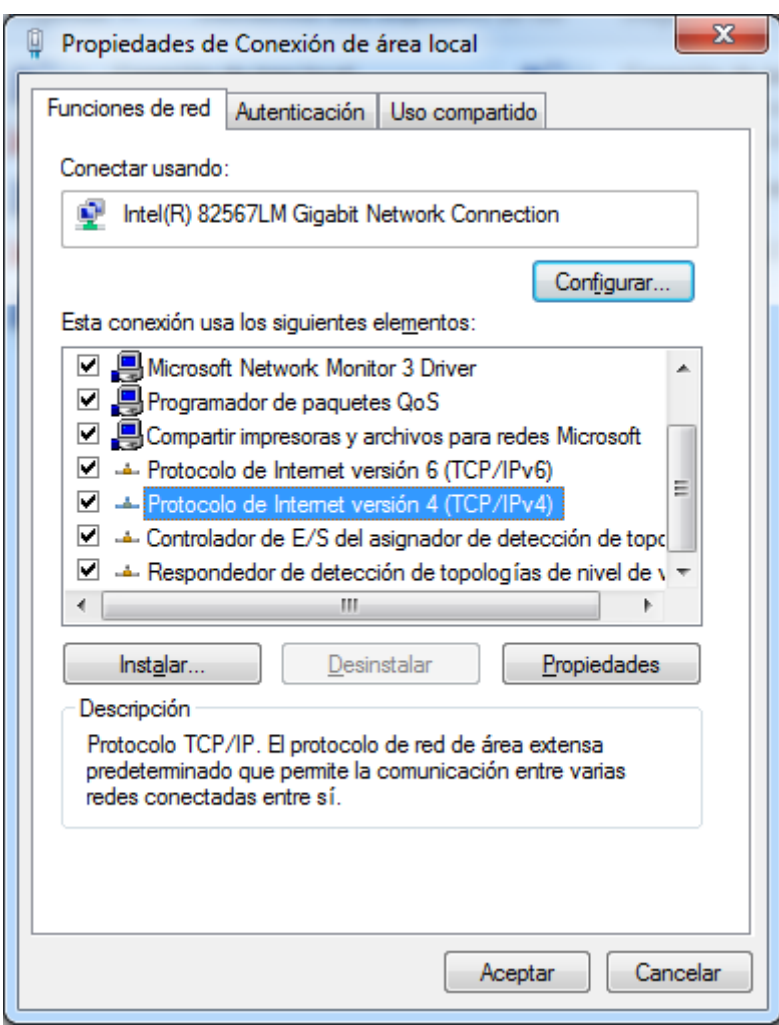

Indique os datos de configuración:

- Dirección IP, Máscara de subrede, Porta de enlace predeterminada: Estos terán que ser os proporcionados polo ATIC
- Servidores DNS: 193.146.32.86, 193.146.32.228

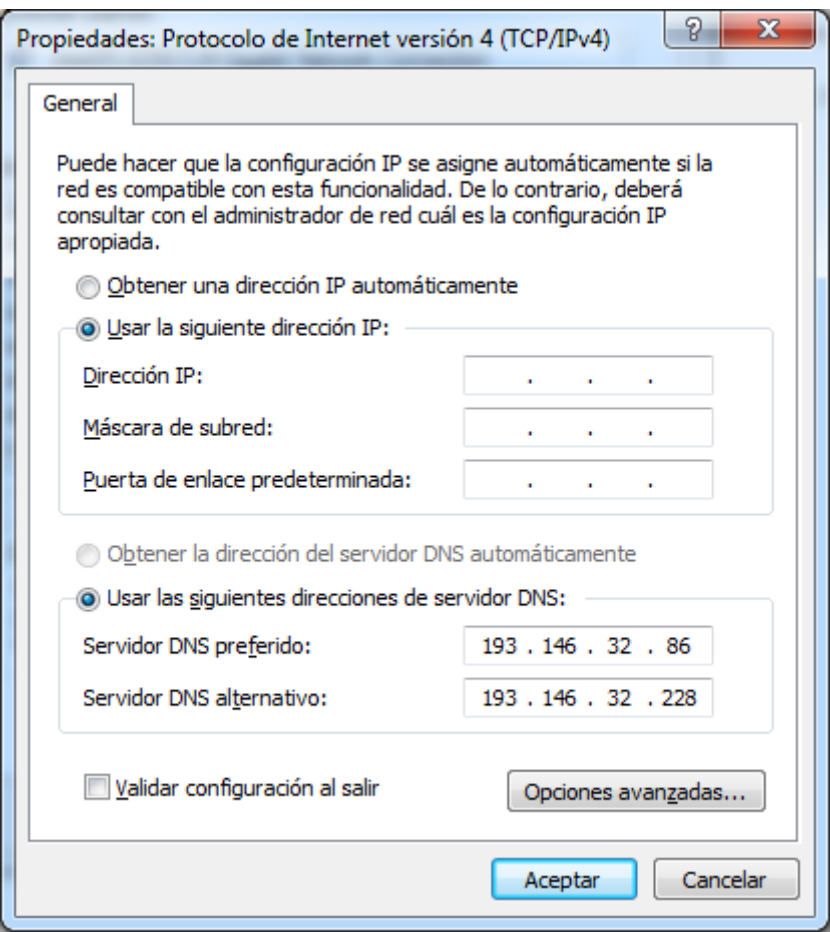

 É recomendable "Registrar en DNS las direcciones de esta conexión", dado que o servizo DNS da Universidade de Vigo non soporta esta opción.

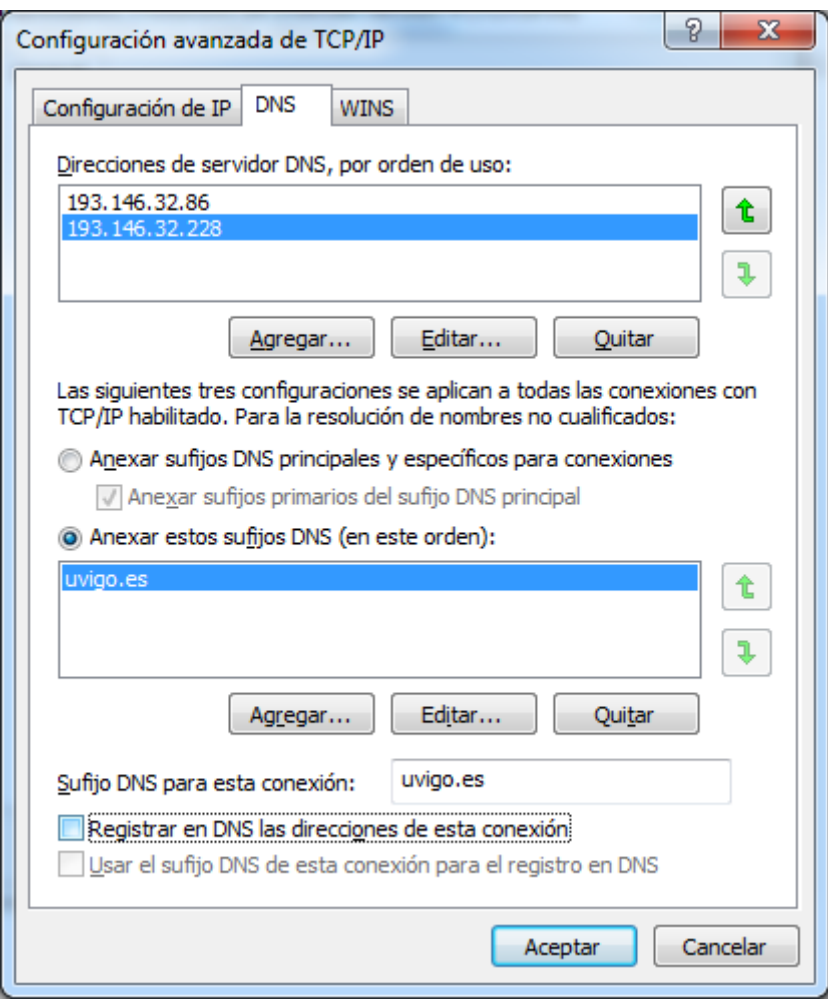

## <span id="page-3-0"></span>Comprobación da dirección IP asignada

- A dirección IP poder ser asignada de varios xeitos
	- Dominios Windows Reitoría e CACTI: é asignada polos servidores de dominio de xeito automático
		- Para o resto dos usuarios serán asignadas polos administradores da rede de datos e solicitadas empregando o formulario que poden atopar en [http://www.uvigo.es/uvigo\\_gl/administracion/atic/informacion/formularios.html](http://www.uvigo.es/uvigo_gl/administracion/atic/informacion/formularios.html)
- Para comprobar a dirección IP que teñen asignada consultando a páxina: <http://test.uvigo.es/checkip.php>

## <span id="page-3-1"></span>Configuración con IPv6

Só se ten habilitado IPv6 na rede á que está conectado

Se ten habilitado IPv6 na súa rede e (a día de hoxe recomendamos que empreguen os servidores nas direccións IPv4 indicados ó principio de esta páxina) pode indicar como servidores DNS

- 2001:720:1214:4200::86 (dns.uvigo.es)
- 2001:720:1214:4201::228 (dns2.uvigo.es)

#### <span id="page-3-2"></span>Configuración dos servidores de nomes en Linux

A ubicación habitual en Linux é no arquivo /etc/resolv.conf ,onde se indican os servidores de nomes empregados e o dominio por defecto.

**/etc/resolv.conf**

```
domain uvigo.es
search uvigo.es
nameserver 193.146.32.86
nameserver 193.146.32.228
options timeout:2 retry:1
```
As opcions indican:

- domain: dominio de búsqueda por defecto, se un nome se pon sen ".", por exemplo "www", engádese o dominio por defecto.
- search: listado de dominios por defecto adicionais, pódense poñer varios separados por espacios o tabuladores, neste caso é redundante, pero en departamentos pode ser recomendable indicar varios, por exemplo: "search uvigo.es det.uvigo.es"
- nameserver: Unha liña por cada servidor DNS
- options: No se indica normalmente, en este caso forzamos unha temporización menor (2 segundos frente a 5 por defecto e 30 máximo) ó consultar o DNS e un número de reintentos (1 frente ó 2 por defecto e 5 máximo) menor, para empregar mellor o round-robin en algúns servicios. Si temos dudas é mellor non poñer nada.

## <span id="page-4-0"></span>Configuración de DNS sobre HTTP, DoH (en probas)

Esta non é, a día de hoxe, unha configuración recomendada, por estar en probas e suxeita a cambios.

O servizo de DNS sobre HTTP (DoH), empregado por algúns navegadores, sopórtase, indicando, como servidor DNS: **193.146.32.220**

Pódense indicar a configuración equivalente: <https://193.146.32.220/dns-query>

#### <span id="page-4-1"></span>Resolución de problemas habituais e recomendacións

#### <span id="page-4-2"></span>**Un nome non se resolve ou non se resolve correctamente**

Pode ser de axuda nestes casos baleirar a caché DNS (o almacén de antigas respostas) do seu equipo, esto en Windows pode facerse

- 1. Lanzando a liña de comandos. Dende o menú de inicio: cmd.exe
- 2. Dende esa consola executar: "ipconfig /flushdns"

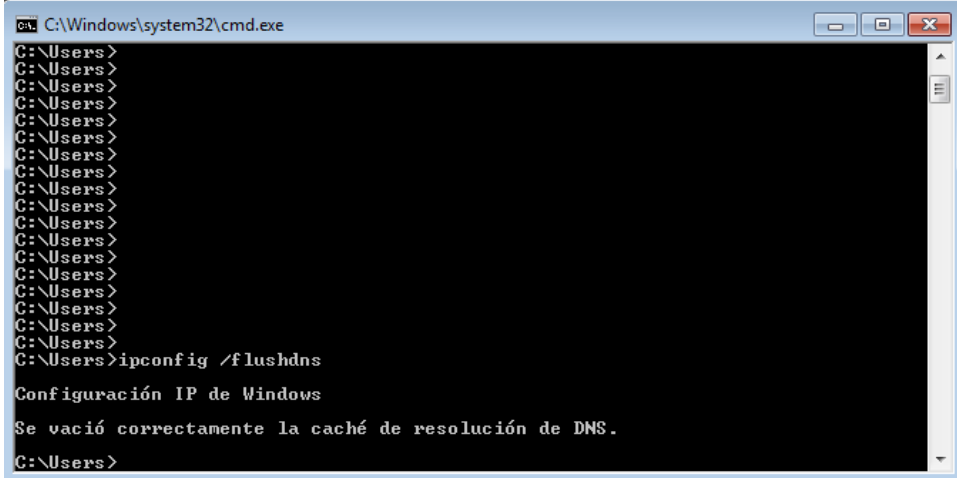